### CMSC388T

# Project Management Tools

# Today's Lecture

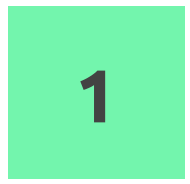

### Pull Requestss

How do you review code?

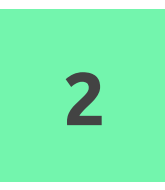

### Purpose of Tools

Why do we use project management tools and what advantages do they have?

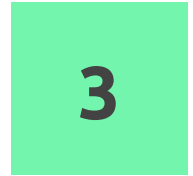

### Github Project Boards

How does github incorporate these project management tools?

# • Branching, Pull Requests

Pull requests, Reiew, and Fork When do we Branch and Why is it useful?

# Branching

Allows for multiple team members to modify code and work on different assignment for a project.

Makes a local copy of the current code that allows a team member to modify and then push to be merged with the main branch

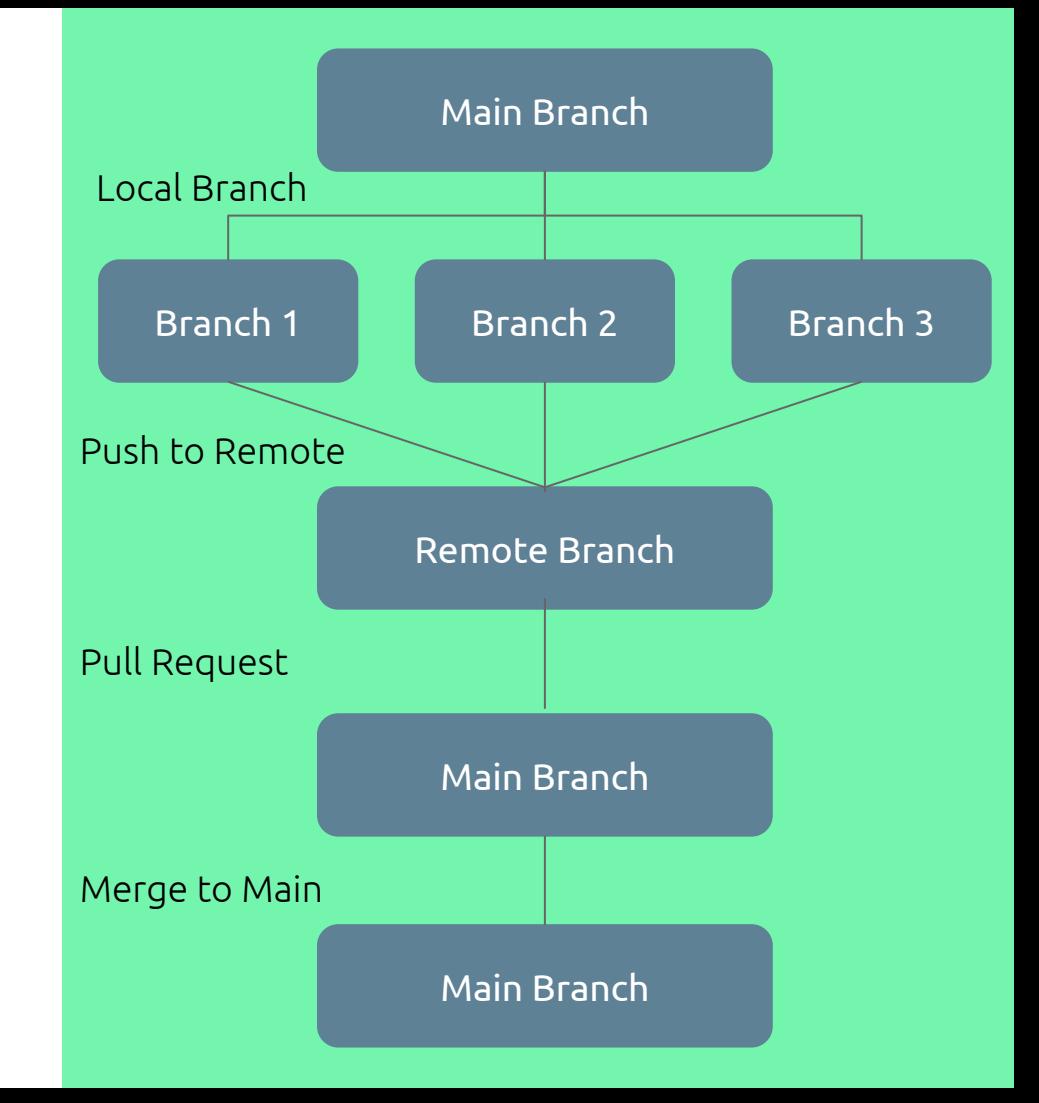

### 1. Create Local Branch

Copies the main branch to allow user to make local changes and team members to work on the same project simultaneously

git checkout [branch-name] -b

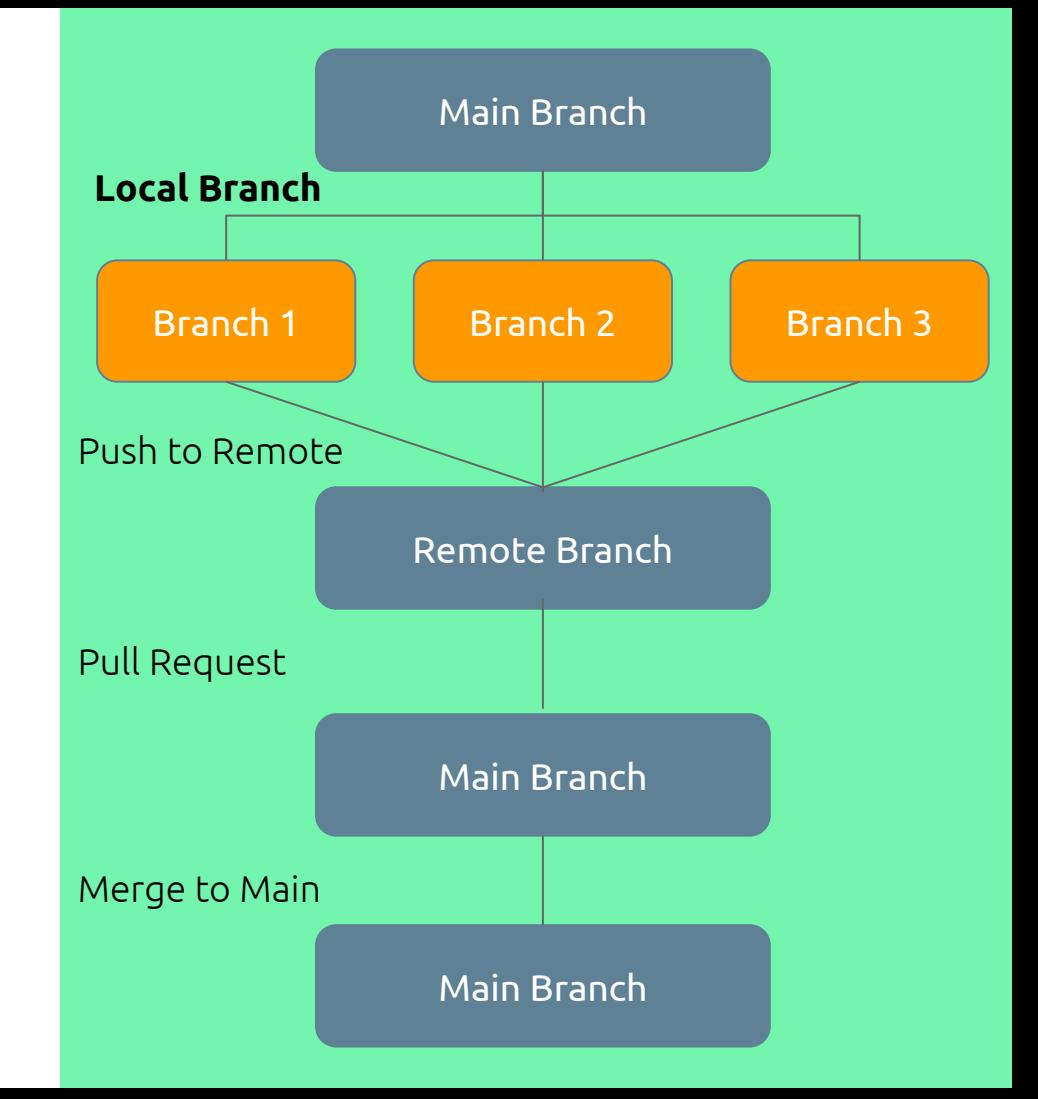

# 2. Push to Main

Push the local branch to the repository which will make the branch to be visible to all teammates.

Note: pushing the branch to the remote does not mean merging with the main branch

git push -u origin [branch-name]

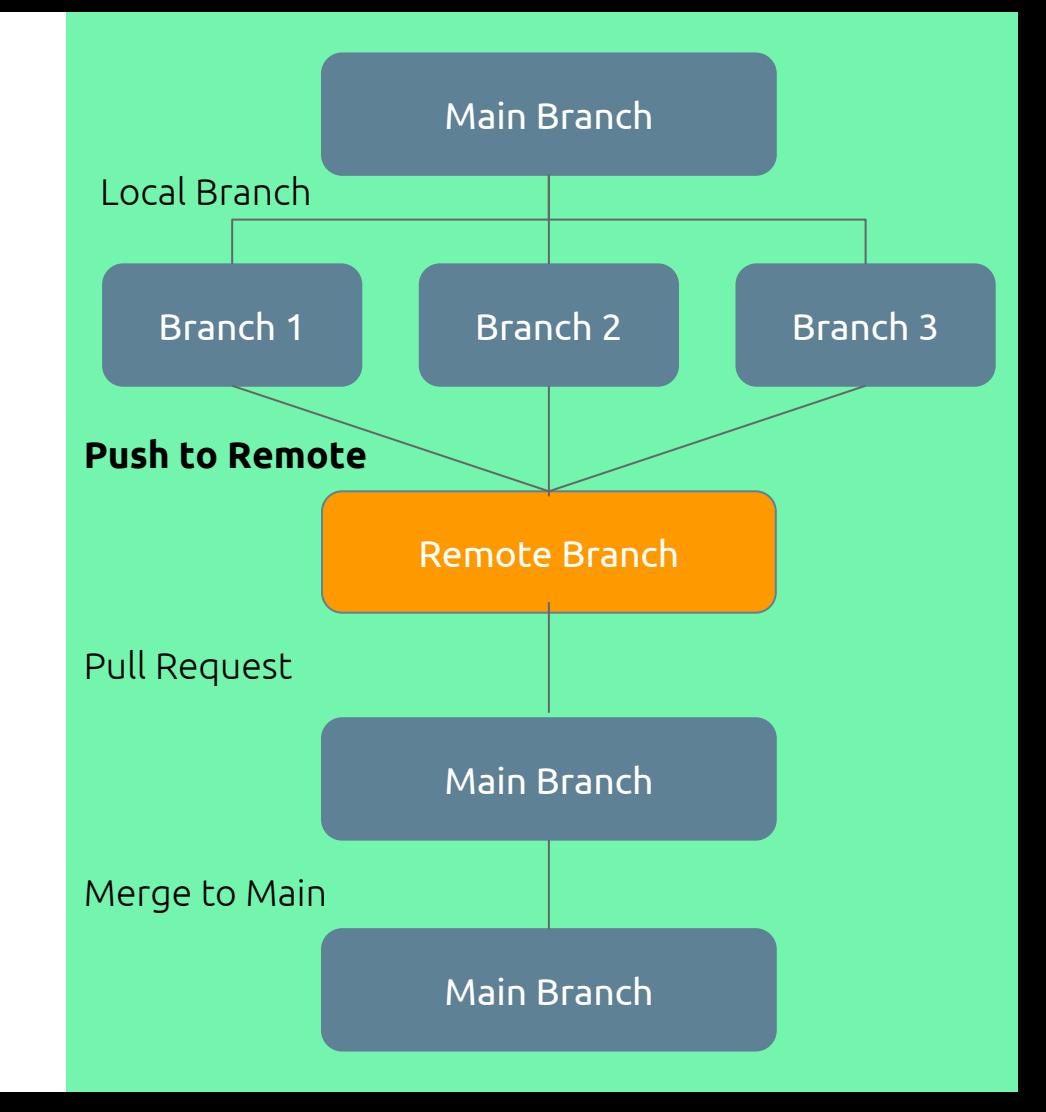

# 3. Pull Request (PR)

Create a pull request and assign reviewers to review and make comments on the changes.

This gives the teammate responsible for the task a chance to fix any potential bugs or problems that could arise after merging with the main branch

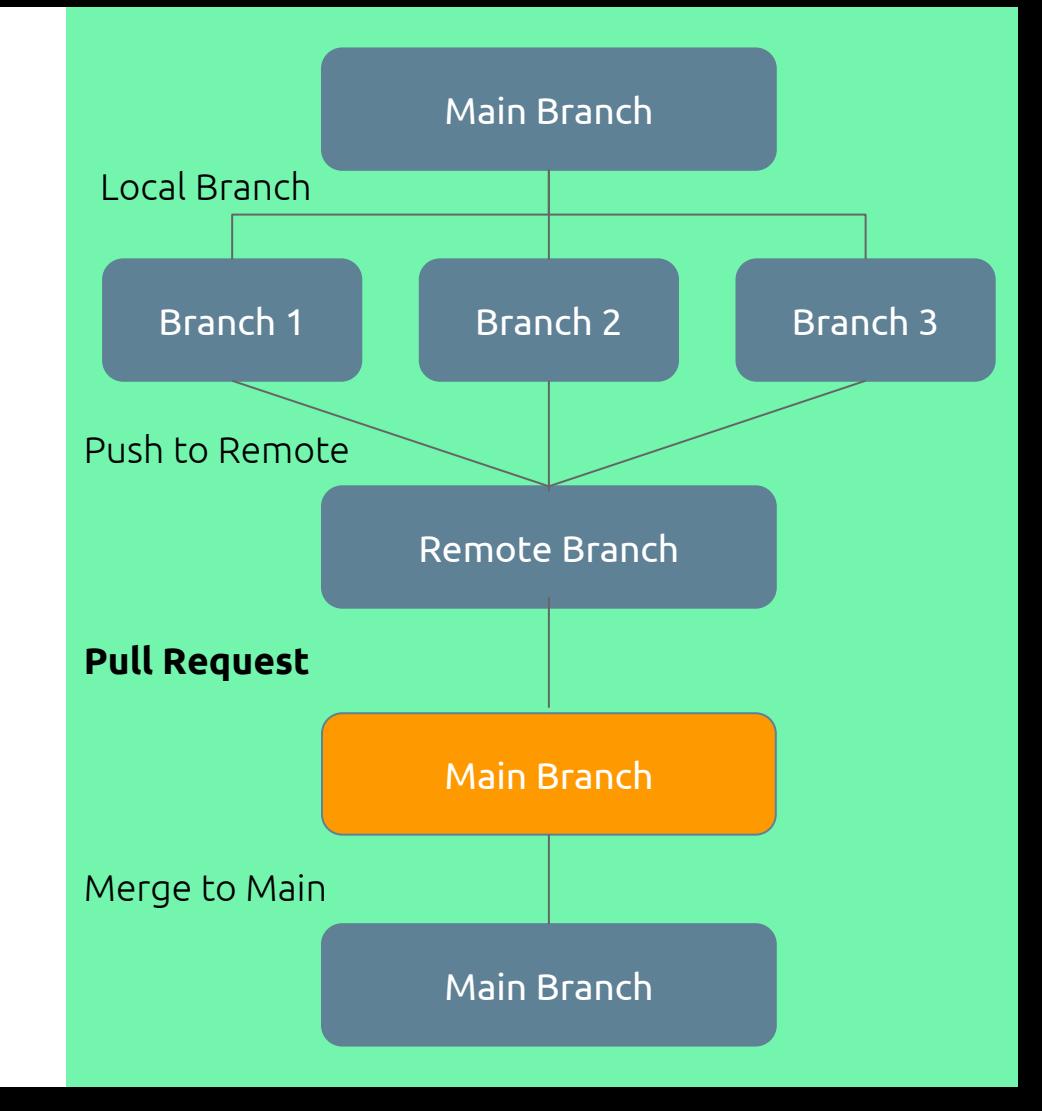

# 4. Merge to Main

Once the reviewers approve the branch pushed to the main it is ready to then be merged with the main branch which will add the changes made from the local branch that was once copied to the main.

This process allows for multiple teammates to work on separate issues and merge them all in the end simultaneously

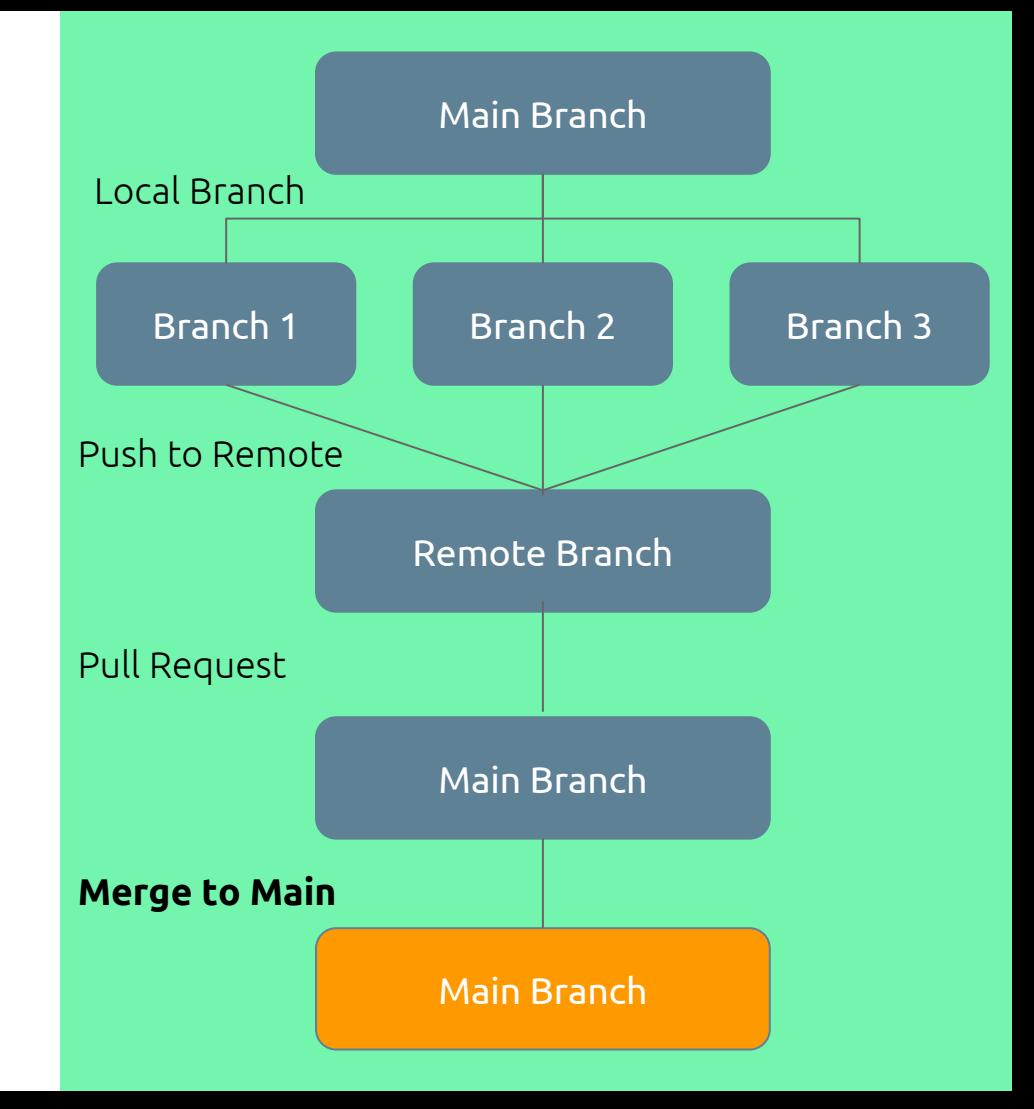

# Branching to Feature vs Branching to Feature-Item

### Branching to Feature

- Copy feature branch from Main branch
- Can have multiple people working on same feature
- $\bullet$  Creates a branch that will be the subject of a new feature to implement

### Branching to Feature-Item

- Copy feature-item branch from feature branch
- Typically one person works on each feature-item
- Creates a branch from the feature branch to address a specific item for the new feature

# Feature-Item Branching Process

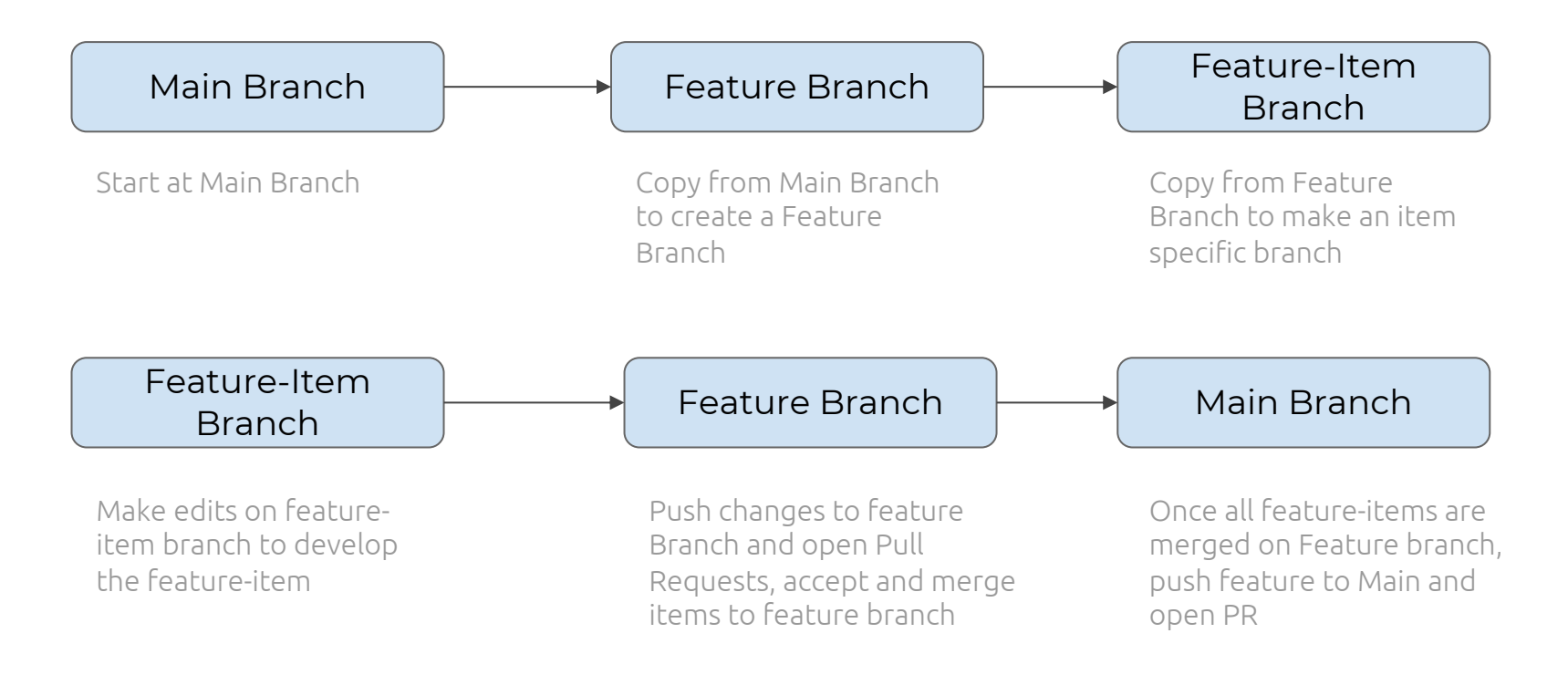

# • Project Management Tools

What are they and why are they useful?

### Project Management Tools

- Organizational method for developers and managers to coordinate edits,and progress on work in one place
- Useful to manage projects so they stay on schedule
- Creates a central place to keep track of all team member progress

# Industry Application Examples

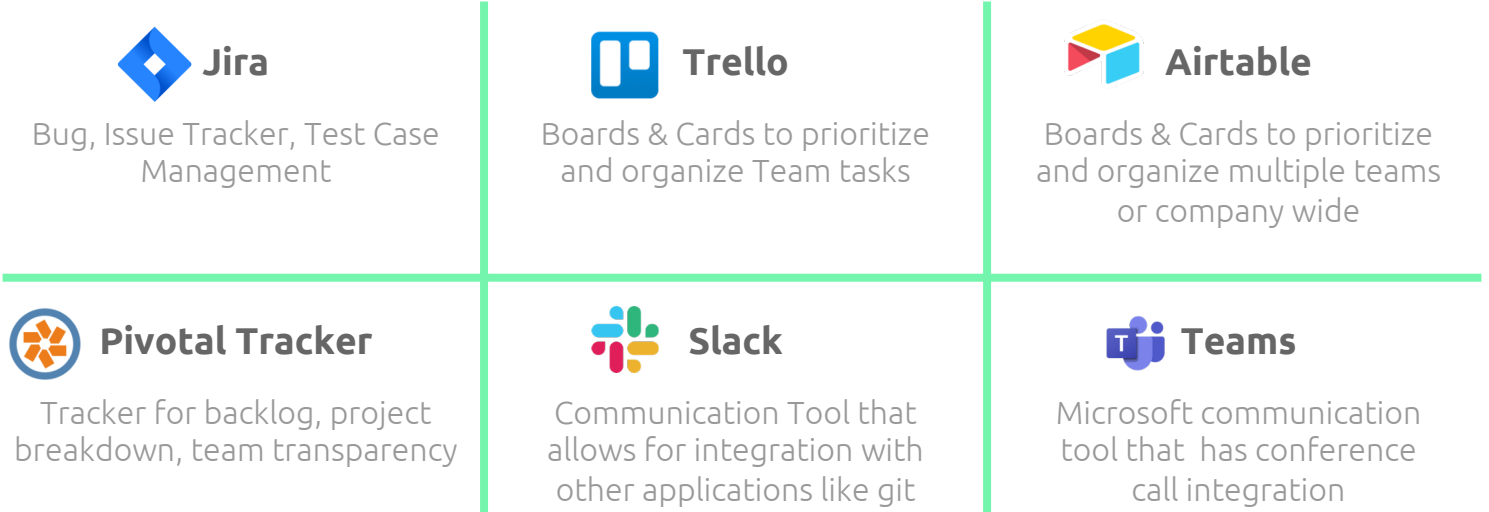

### Kanban Board

- Organizes team progress and transparency for assignments
	- Examples: Trello, Airtable, Jira
- Allow for teams to differentiate individual progress
- Team members can indicate their progress on a project with updating which assignments are in progress, yet to begin, or ready for review
- Very common application in the Industry World

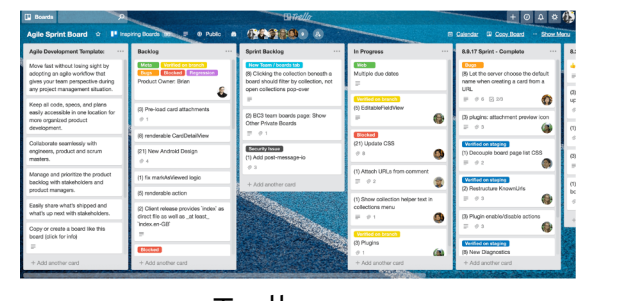

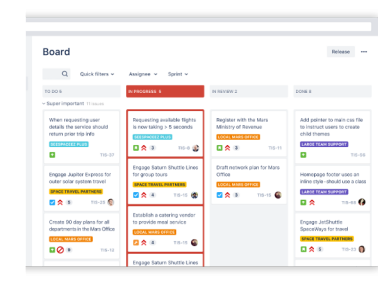

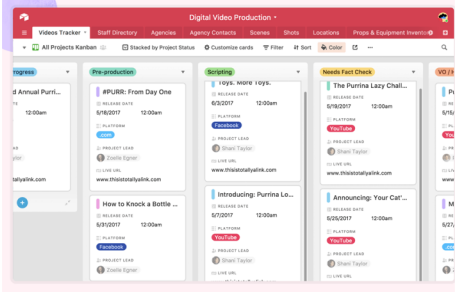

Trello Jira Airtable

### Scrum Board

- Organize and manage a timeline of issues and tasks in order to achieve a desired goal
- Primarily focus on ensuring that project assignments and goals adhere to the timeline
- Plan sprints (typically 2-3 week long goals) a team wants to accomplish while Kanban boards focus on individual team member tasks

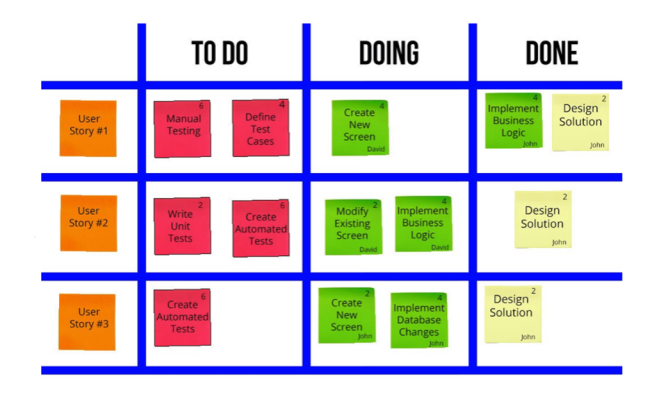

# 3. Using Github Project Boards

How github allows you to use these tools?

### Github Project Management

- Github has an integrated Project Management Feature that utilizes Kanban boards to keep track of team members progress and assignments.
- Creates a transparent, organized, and collaborative atmosphere for team projects.
- Keeps track of and organizes branching, pull requests, reviews, and merges.

### Github Project Management

The Github site has a tab to organize multiple projects for teams

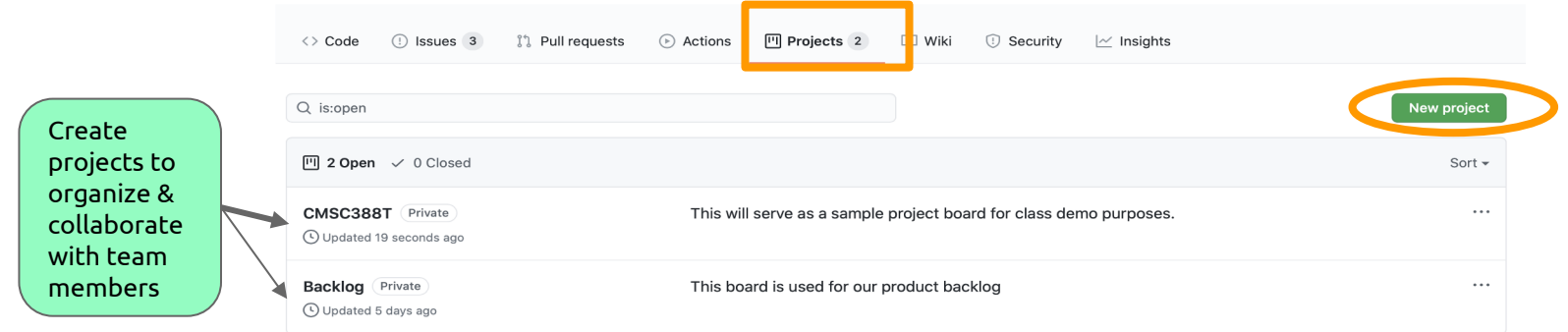

Customize the organization method of your project manager with the different templates that Github Project Manager has to offer. We recommend using the Automated Kanban with reviewers board.

#### **Templates**

#### $\vee$  None

Start from scratch with a completely blank project board. You can add columns and configure automation settings yourself.

#### Basic kanban

Basic kanban-style board with columns for To do, In progress and Done.

#### Automated kanban

Kanban-style board with built-in triggers to automatically move issues and pull requests across To do, In progress and Done columns.

**Automated kanban with reviews** Everything included in the Automated kanban template with additional triggers for pull request reviews.

Bug triage Triage and prioritize bugs with columns for To

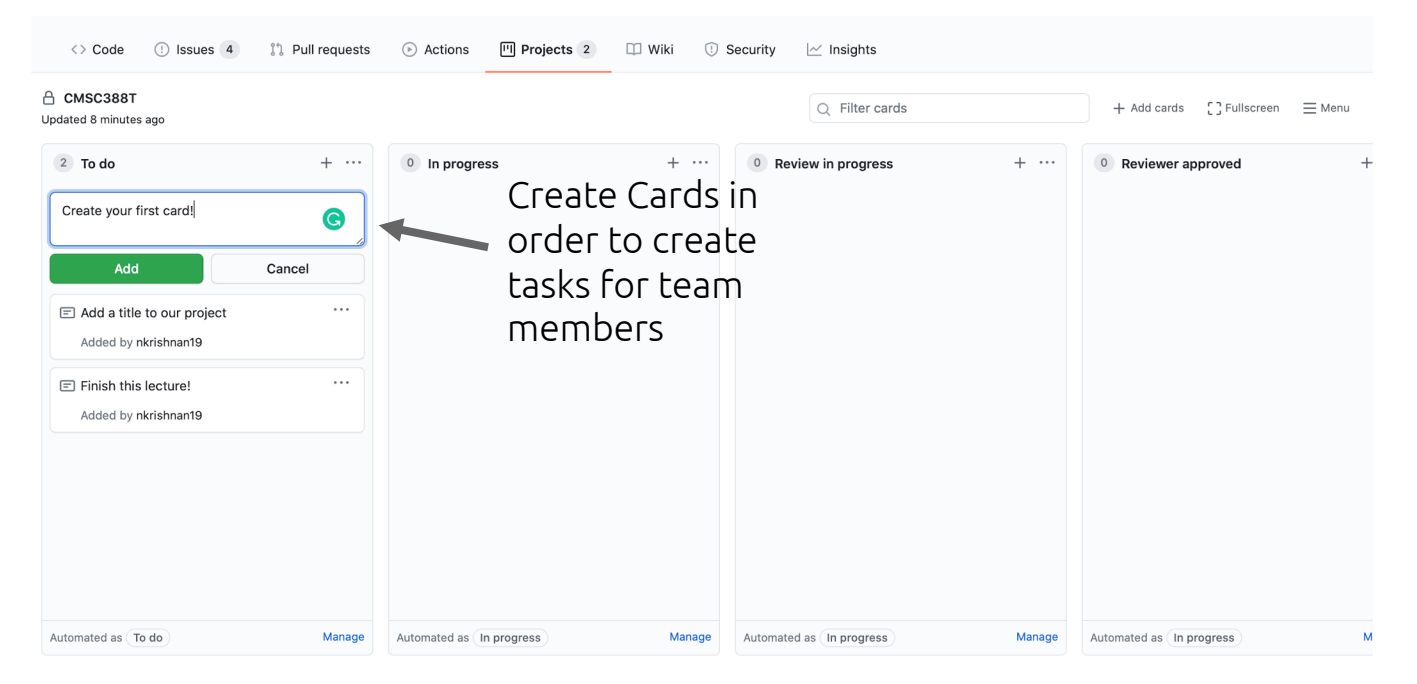

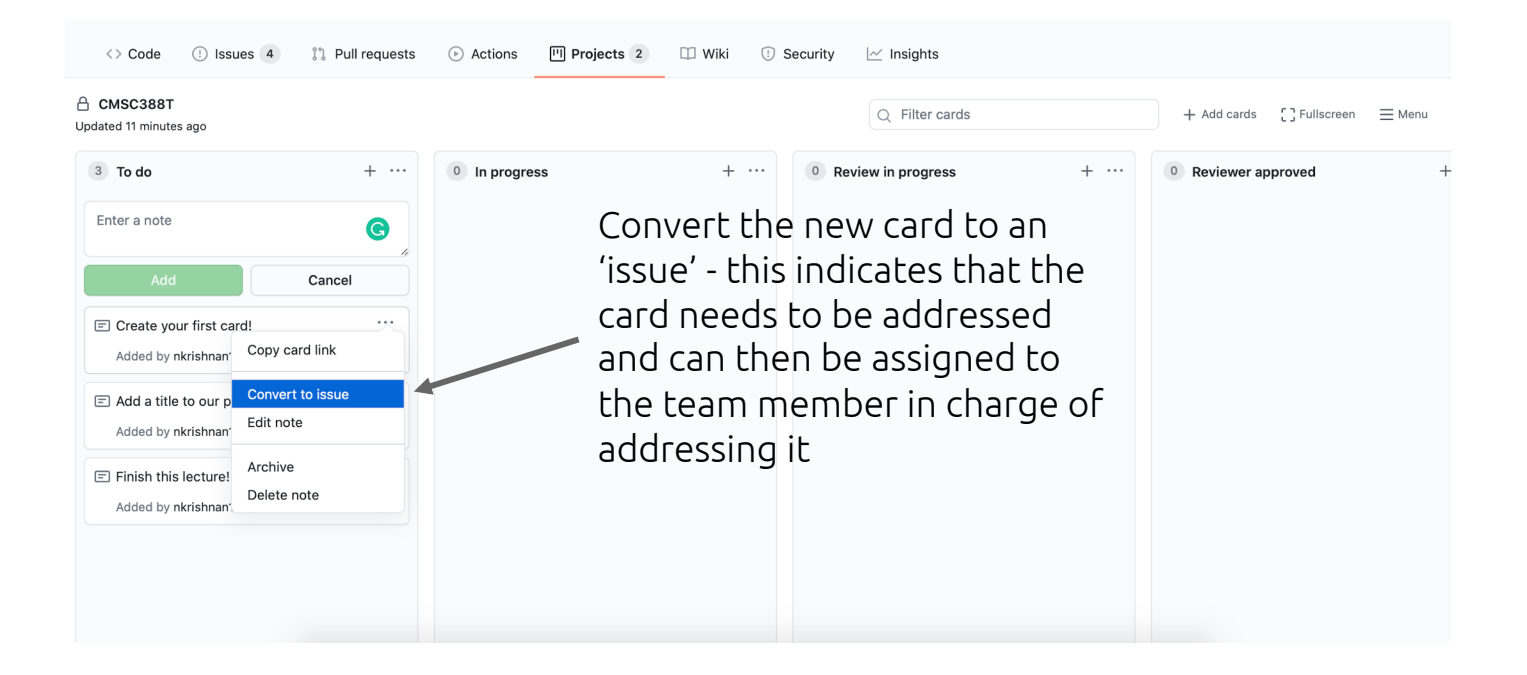

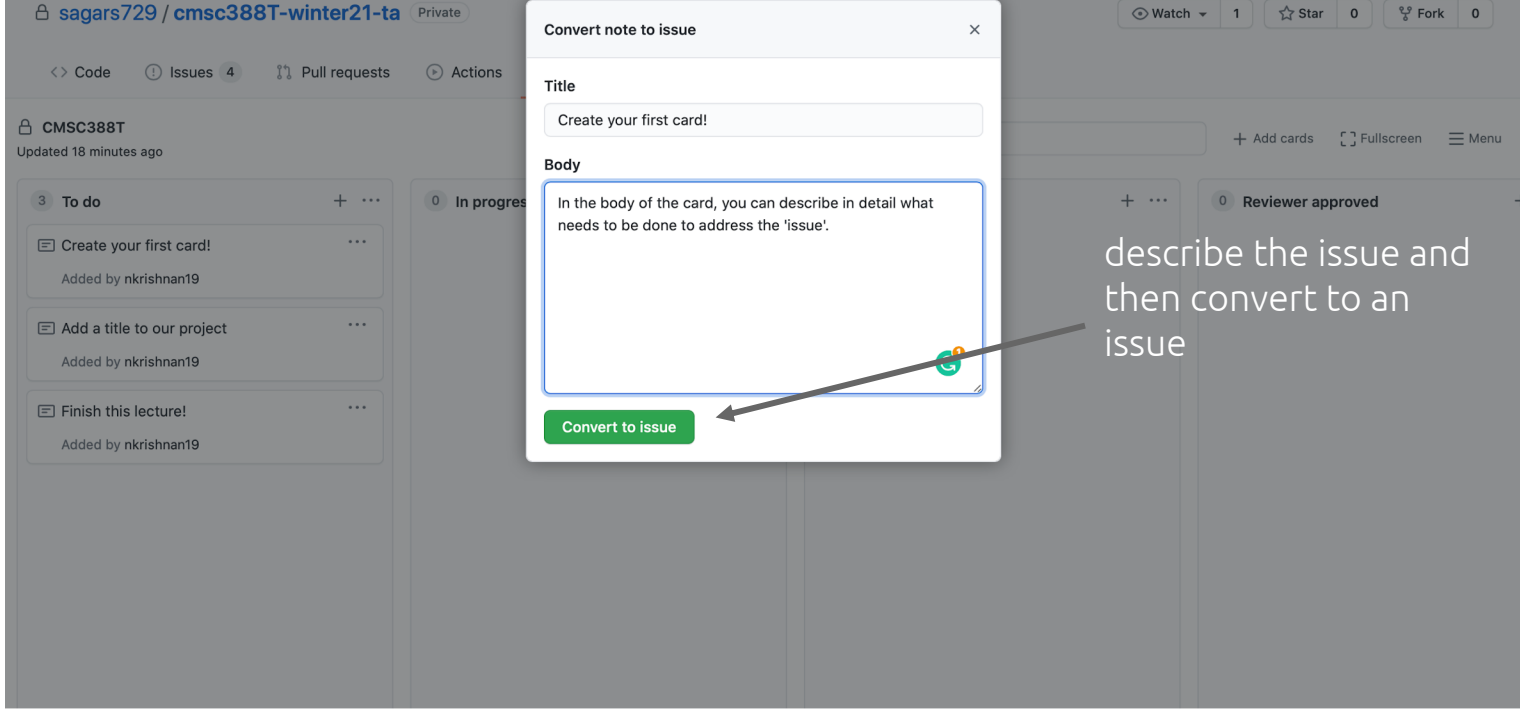

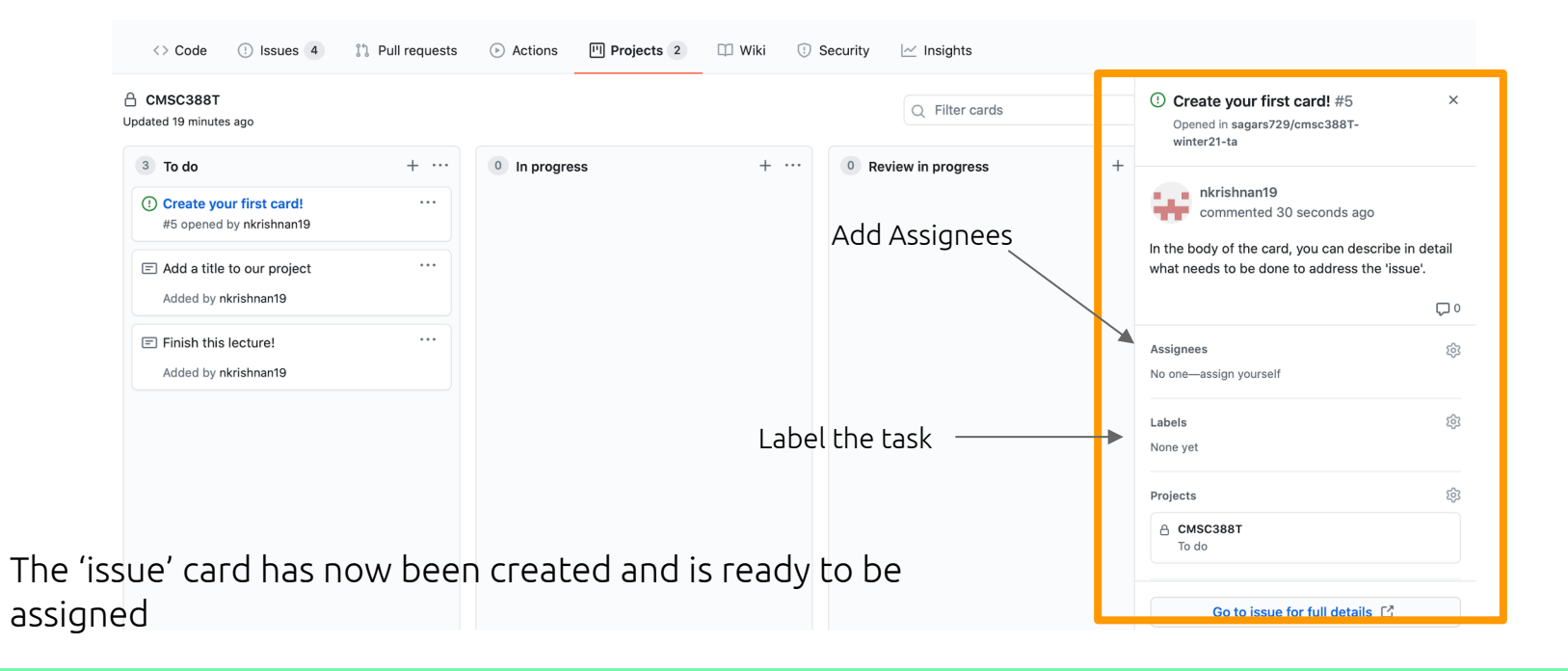

ळ

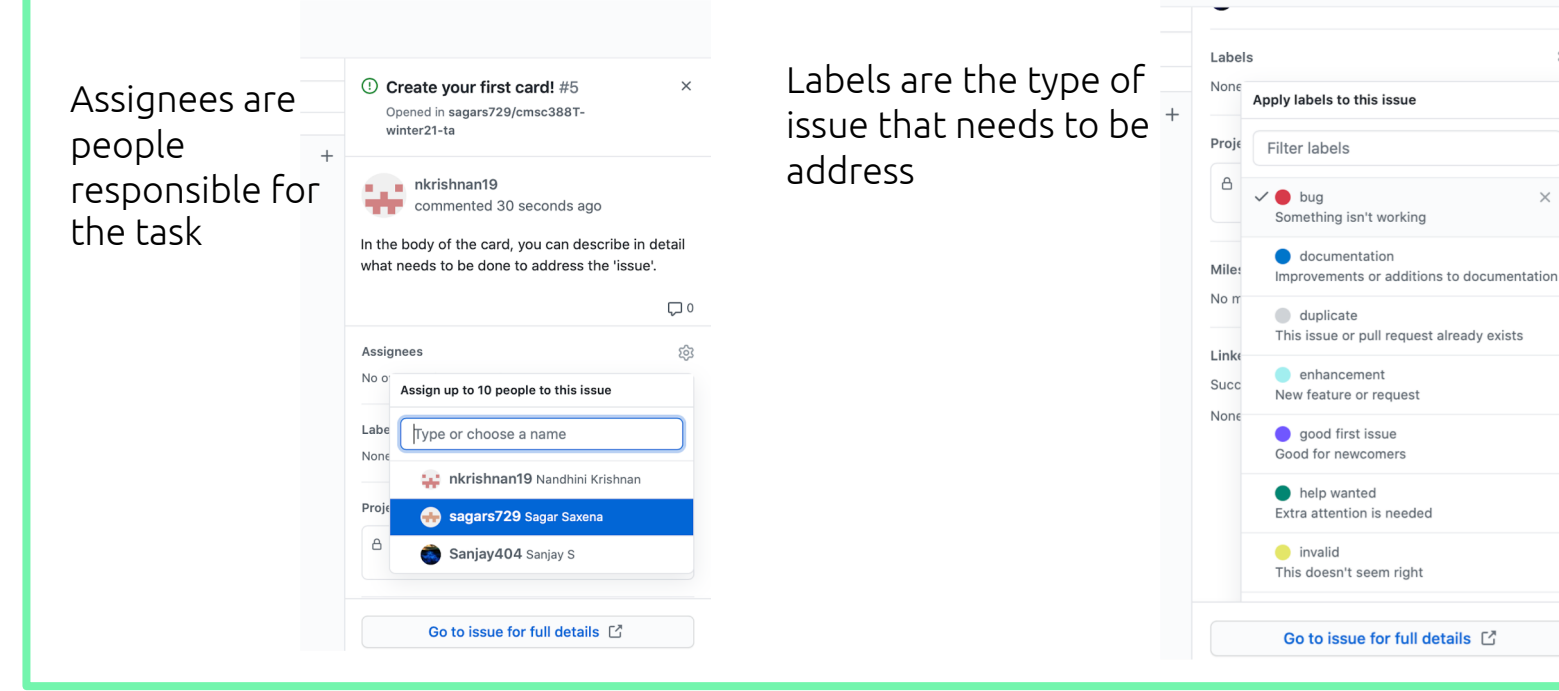

Use the Kanan Board to keep track of progress among teammates

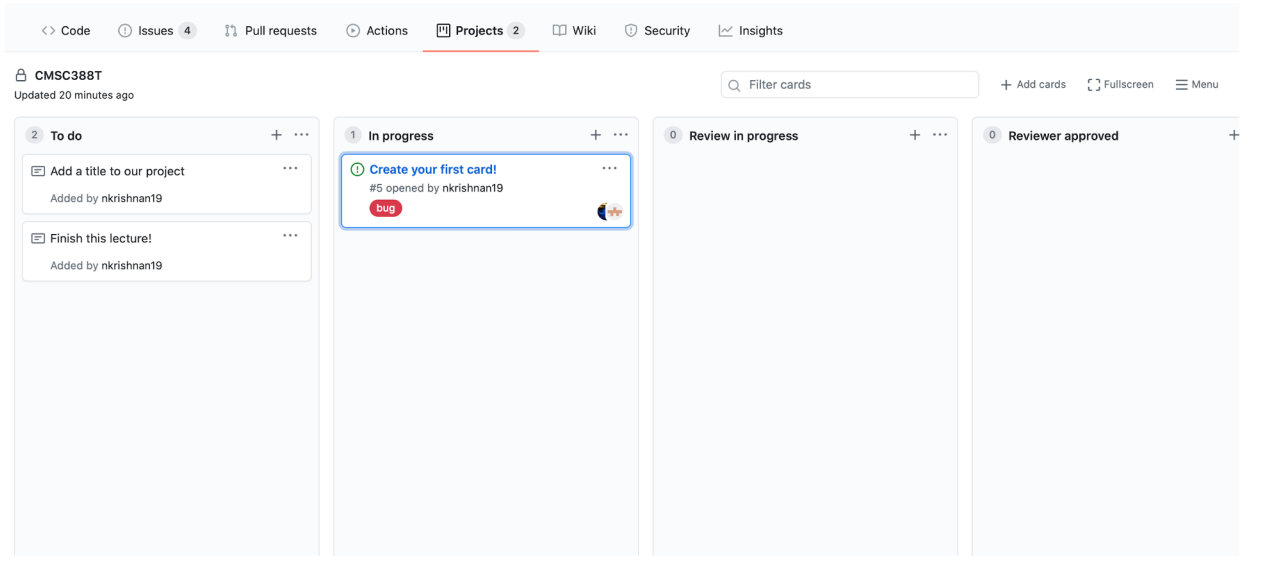

### Link Pull Requests to Issue Cards in order to keep track of all assignments

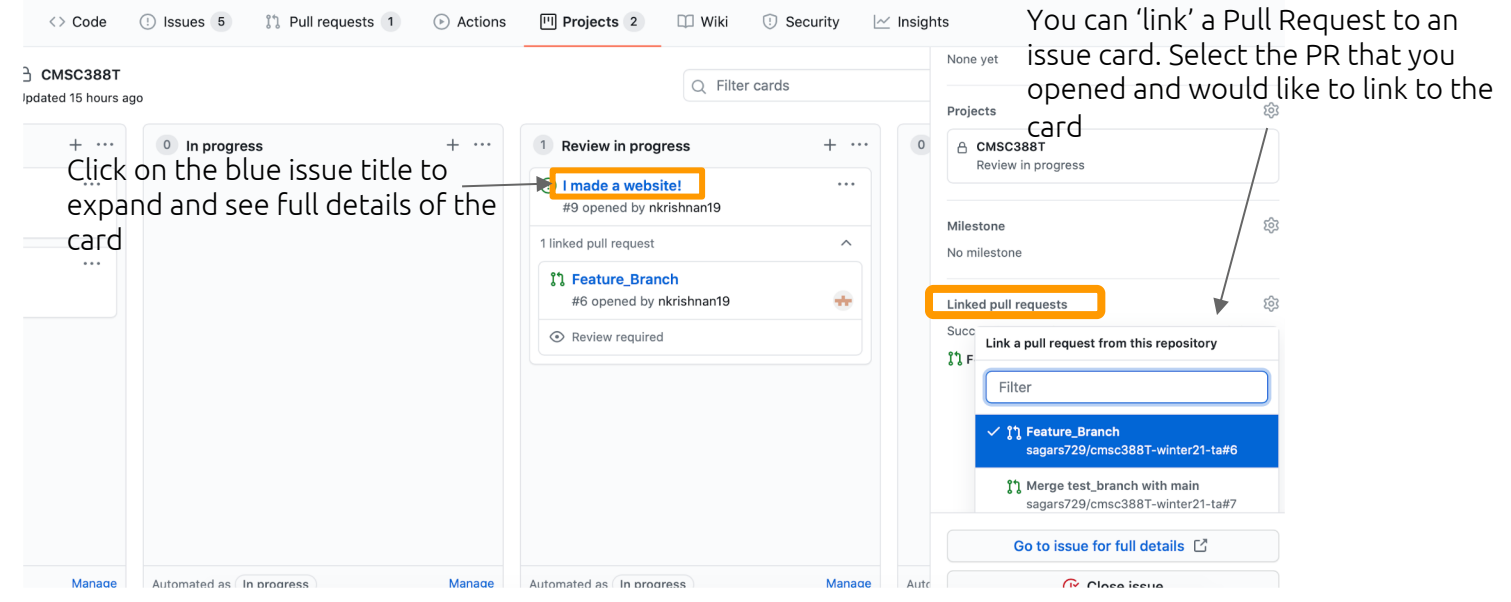

### Once the Assigned Reviewer approves the PR, it can be updated as such on the Project Board

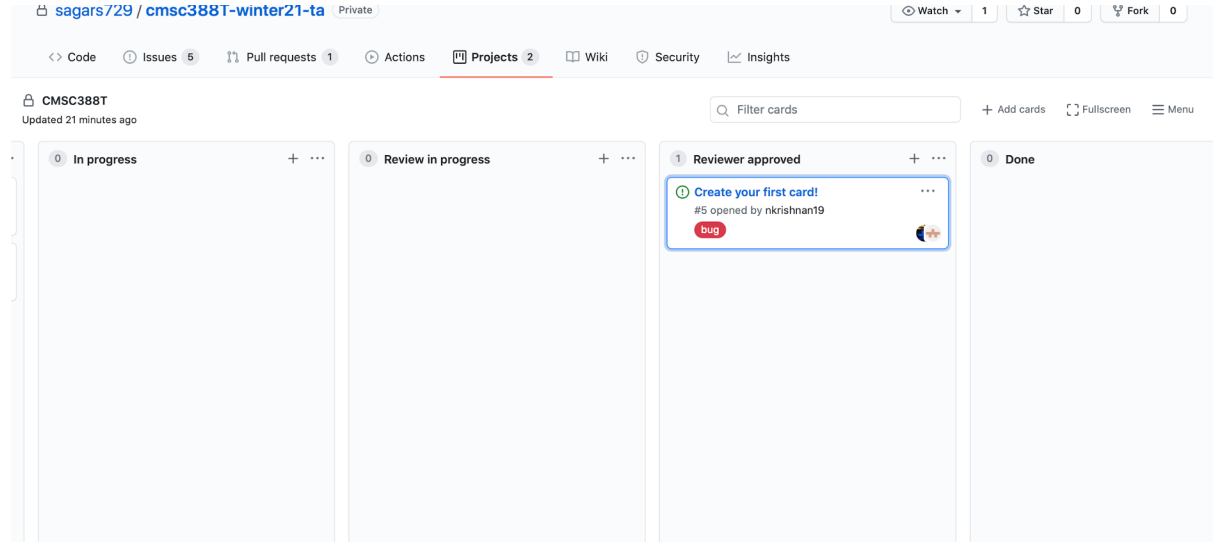

### Use the Project to have transparency within group members about stages of assignments

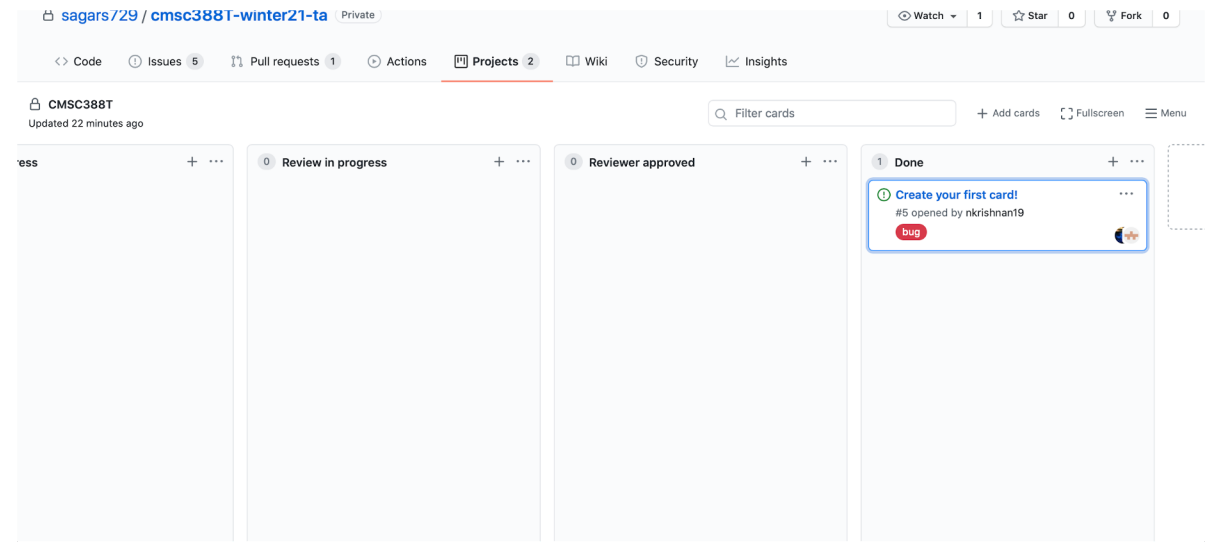

### Clicker Quiz: Which of the following is an example of a Kanban Board?

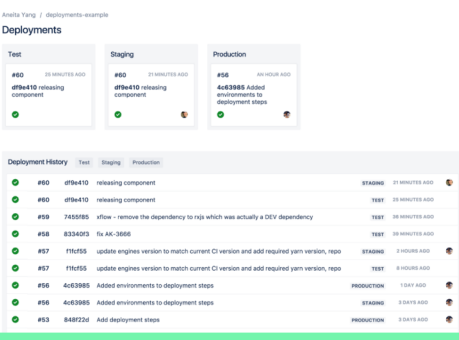

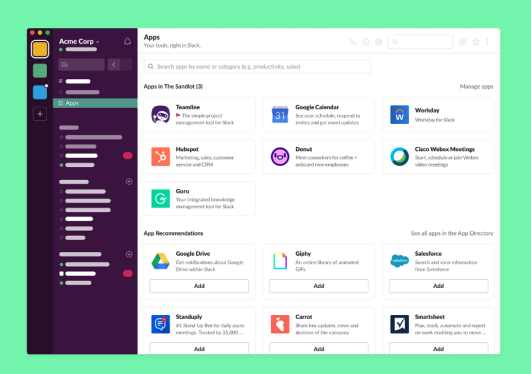

C

B.

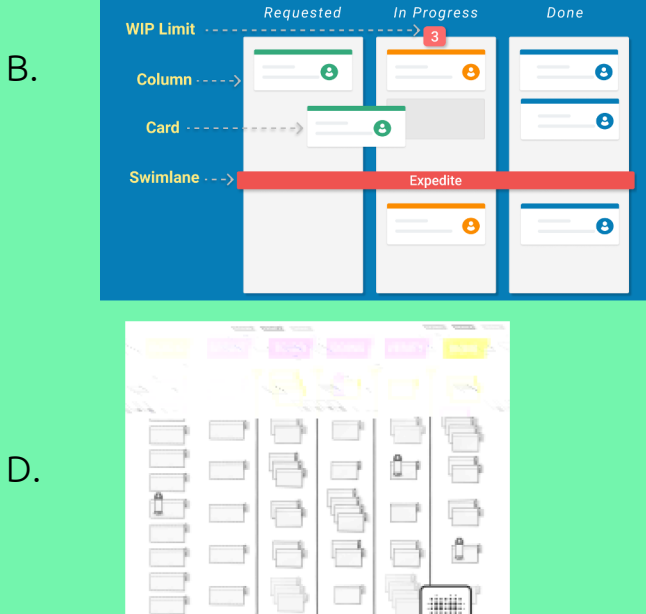

nano<br>cups.

### Clicker Quiz: Which of the following is an example of a Kanban Board?

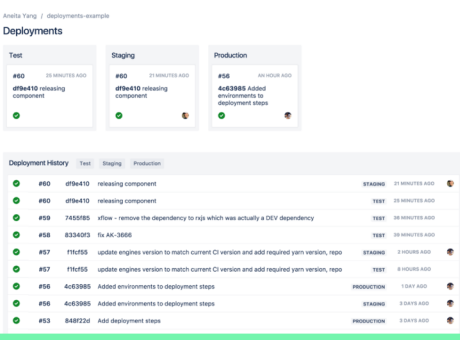

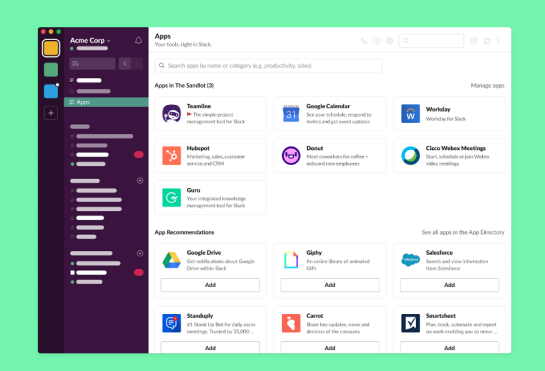

C.

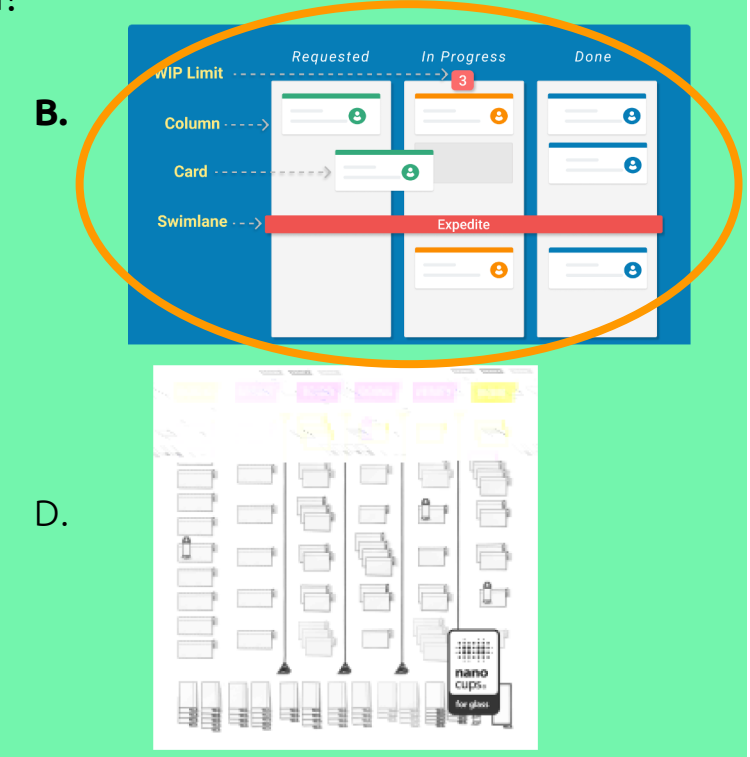

- Description of the project and contains useful information for someone who visits the repository or project
	- What is the project purpose
	- How should it be used
	- Why is it useful
	- Who contributes to project

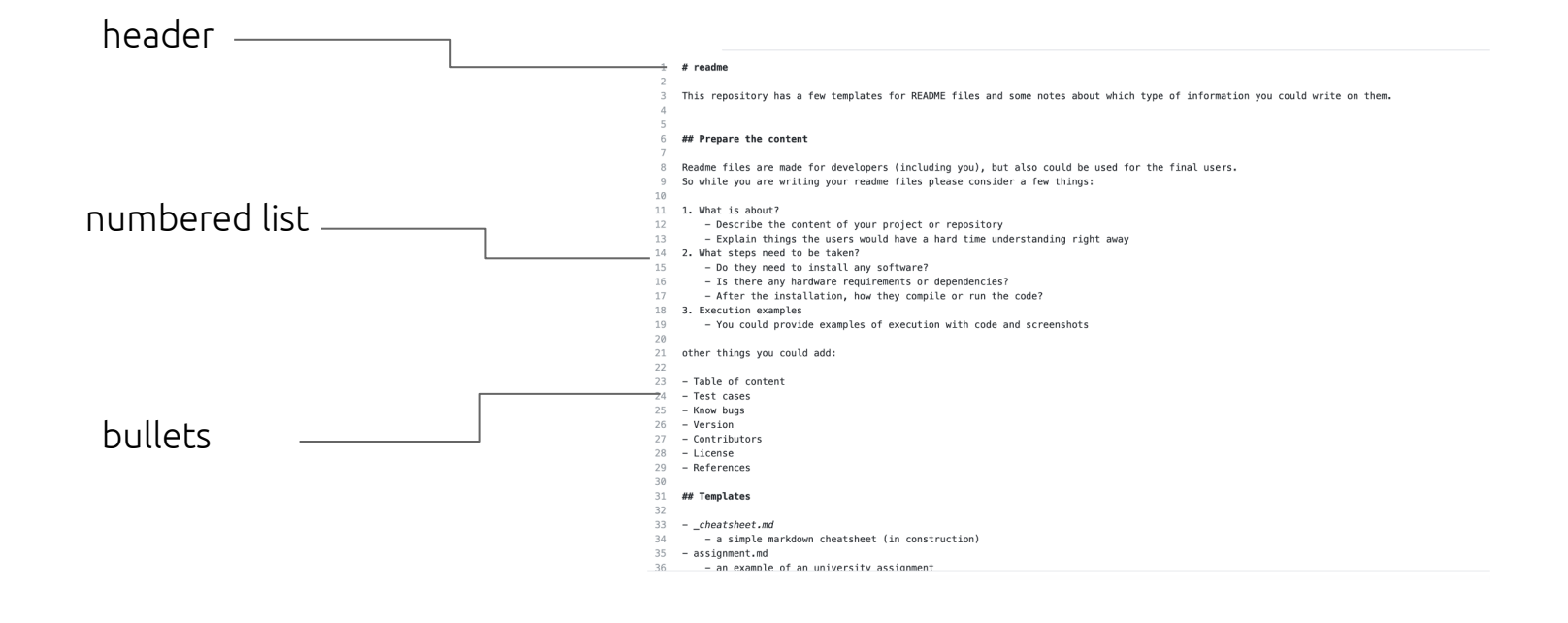

91

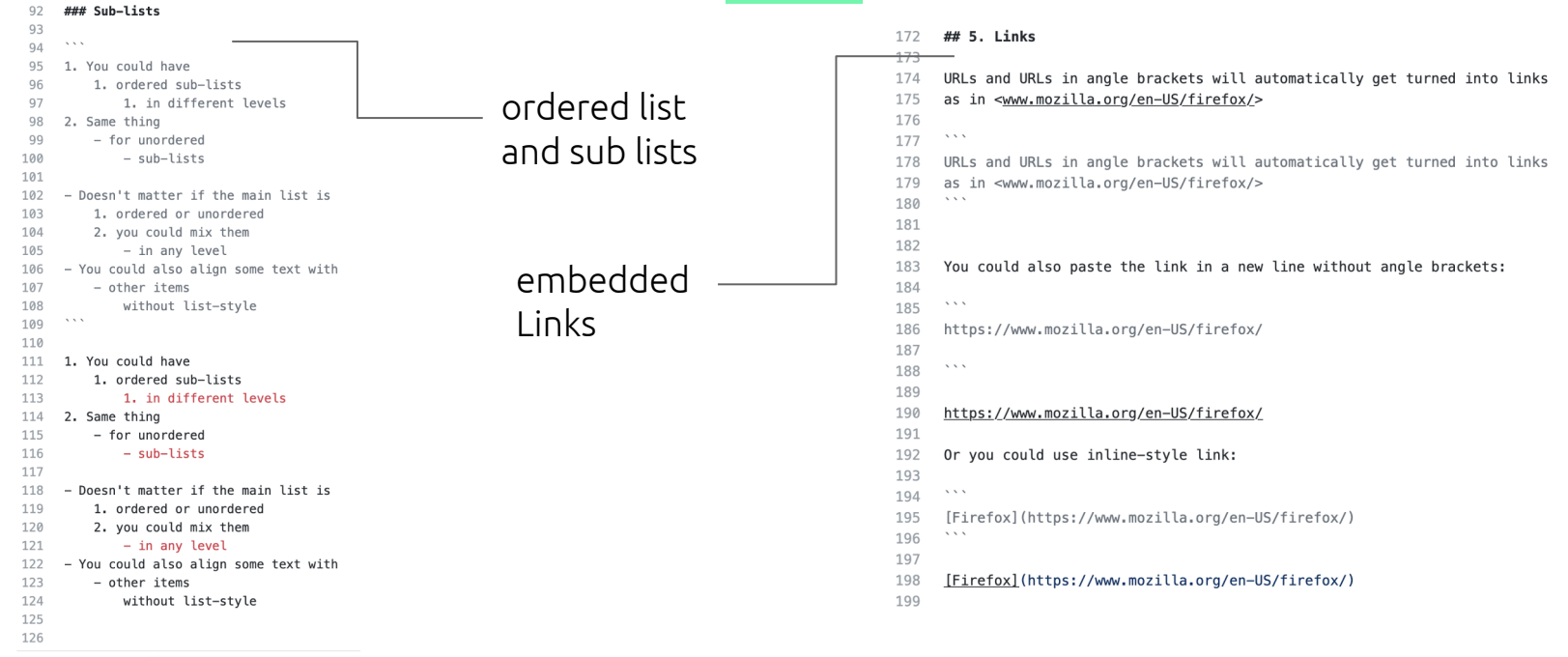

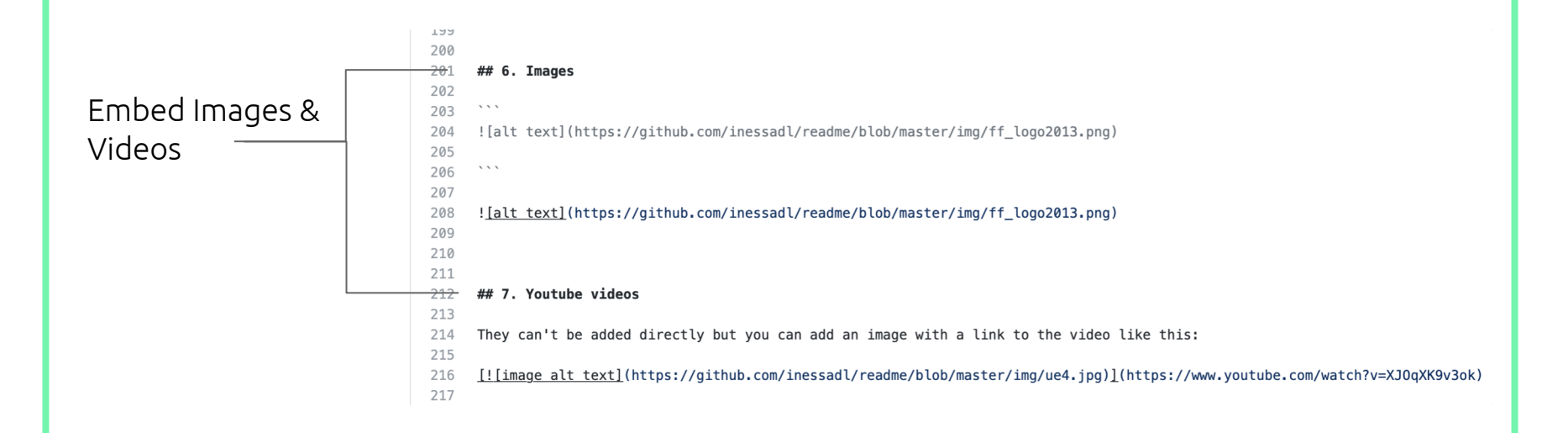

### Code block in README.md Code View in README.md

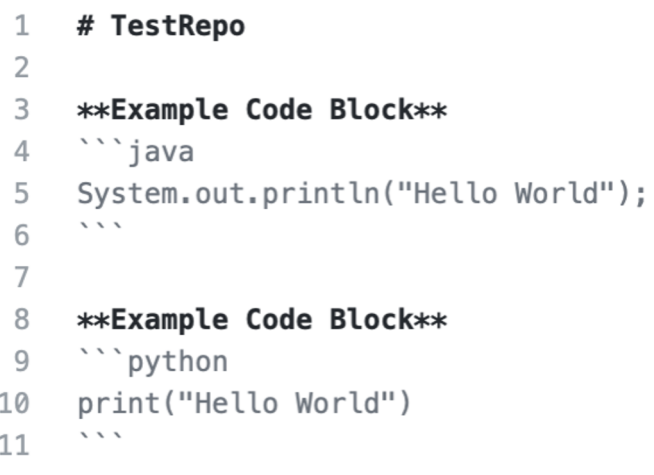

### **TestRepo**

**Example Code Block** 

System.out.println("Hello World");

**Example Code Block** 

print("Hello World")